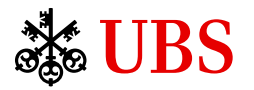

数字签署

在数字签署签署协议

您现可透过数字方式签署文件,获享以下优势:

- 随时随地取阅并以数字方式签署协议
- 无需列印或亲身交回协议
- 加快处理经您签署的协议

可于电子银行及手机银行使用数字签署功能。

# 初次设定

于瑞银电子银行或瑞银手机银行设定通知,经推送 通知、电话短讯或电邮获得有关新协议的通知。

### 电子银行

- 1. 选择设定,然后选择通知及手机银行应用程式。
- 2. 您可在地址/流动设备下查看是否已有可用的流动 设备、流动电话号码或电邮地址。您亦可透过选择 新增添加新的流动电话号码或电邮地址。
- 3. 打开通知,然后选择邮箱。
- 选择协议使用的流动电话号码及/或电邮地址。 4.
- 5. 若您有已登记的流动设备,您亦可启用推送通知。
- 6. 保存您的变更。

# 手机银行

- 1. 在主页选择左上角的个人资料图标,打开您的个人 资料。
- 2. 选择设定并启用推送通知。
- 3. 打开管理通知并选择协议。
- 4. 开启协议通知并启用推送通知。
- 5. 保存您的变更。

### 电子银行

寻找新协议

- 登入瑞银电子银行。
- 要寻找协议,您可打开邮箱(1)并于选单中选择协议。
- 当有新协议可用时,您亦可选择通知钟(2),然后选 择请签署协议。

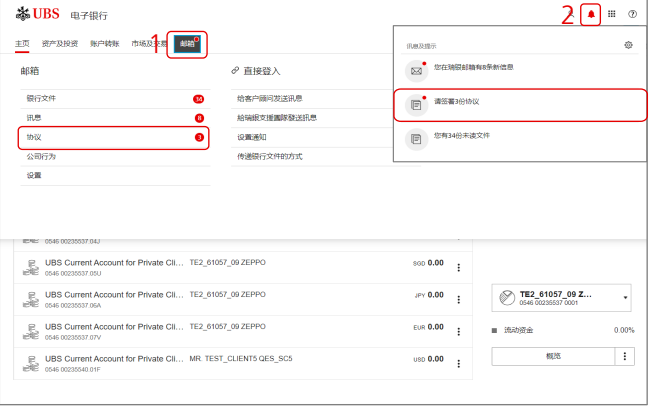

### 以数字方式签署协议

1. 您在此处会找到协议概览。在待处理栏, 选择查阅打 开您要签署的协议。

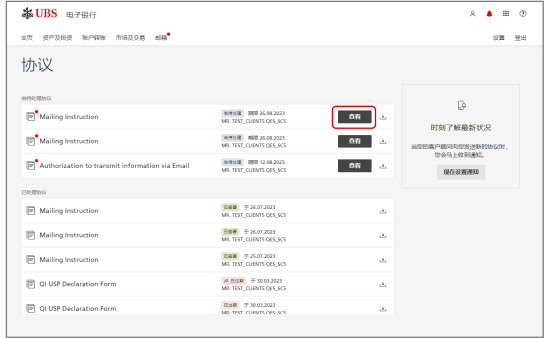

- 2. 选择现在阅览以细阅协议对的每一页。已阅读过的页面 将以红色剔号标记。
- 3. 启动切换图标,确认您已阅读并理解该协议。

# 4. 然后选择签署。

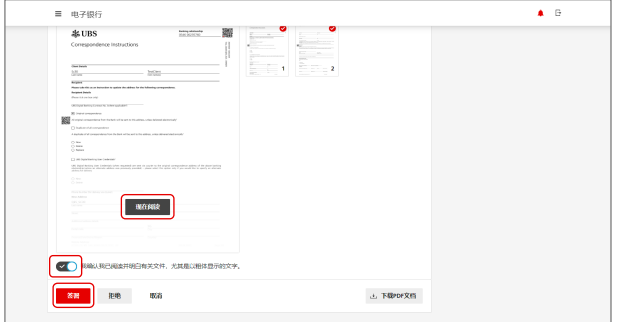

- 5. 画面将显示一个二维码。使用您的Access应用程式 扫描二维码并确认您的签署。您亦可使用登入卡和 读卡器确认签署。
- 6. 签署完成!您已签署该协议。

#### **&UBS e**7Bf  $\begin{array}{cccc}\n\mathbf{A} & \mathbf{B} & \mathbf{B} & \mathbf{B}\n\end{array}$ ET EMERG ROOM BERGE AN  $88.98$ 确认签署  $11:32$  $\overline{\cdot}$ tes:<br>Mailing Instruction Sign agreement (1) 于Access应用程序内打开信息  $(2)$   $@p8@3%$ Reference:<br>738762 Confirm<br>Reject  $\,$  is<br>R 有关编码的数件 网们的数字方案 使用制数 法律控制 | 数据数据 | 举报数计电路 | 网上安全 | 香港及到2002年价表 | 产品及股外 | Q <br>有关网页所载的产品、脱外、资料及 / 或材料本2能均平下可达整辖区的居民提供。<br>07第81 - ※384 - 運命金かヤテロボ国か2010年間以 Cancel Confirm

已处理的协议将保存在您的邮箱中

您可于邮箱的协议(已处理协议)下找到所有您已 签署的协议。

您亦可透过选择下载按钮,下载任何已签署协议。

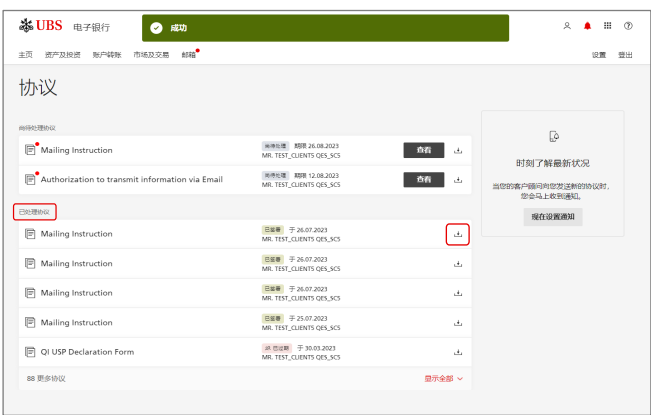

## 电子银行

### 寻找新协议

- 登入瑞银手机银行应用程式。
- 要寻找协议,您可打开您的个人资料(1),然后选择 协议。当有新协议可用时,您亦可打开收件箱(2) 找到协议。

完成

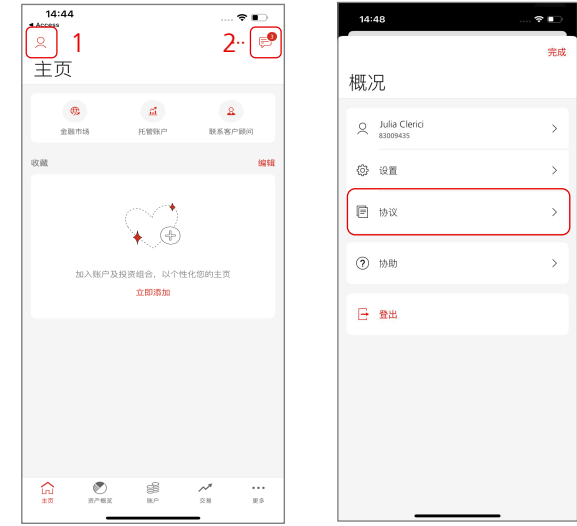

### 以数字方式签署协议

- 1. 若您已打开收件箱, 选择待办下的请签署协议。
- 2. 选择您要签署的协议。

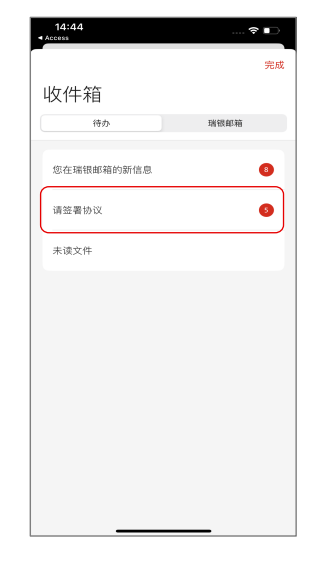

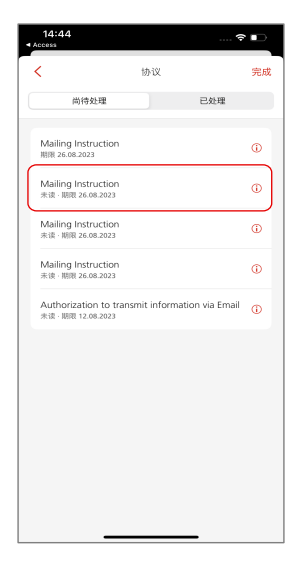

3. 直接在应用程式阅读该协议。若您希望在应用程式 以外分享该协议,选择右上角的分享图标。

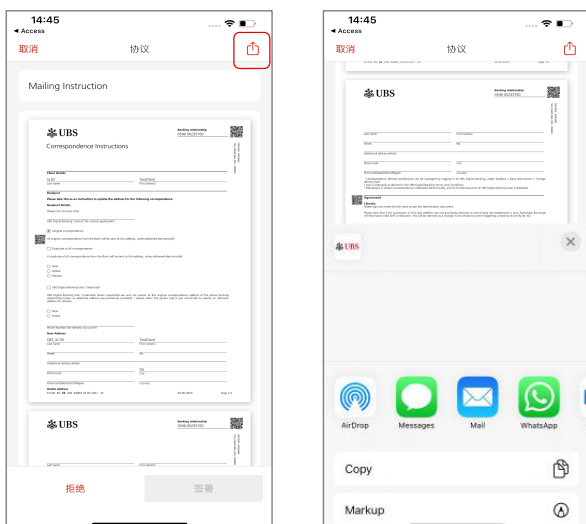

- 4. 启动切换图标,确认您已阅读并理解该协议。
- 5. 然后选择签署。

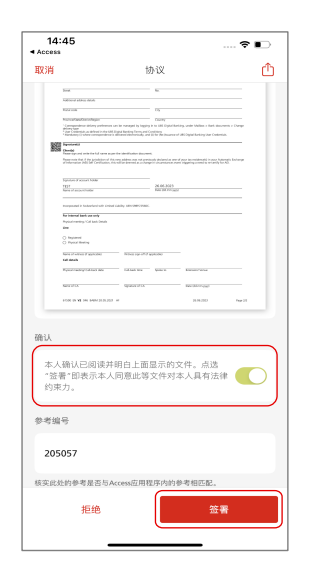

- 6. 您将需要以Access应用程式(或登入卡及读卡器) 确认签署。
- 7. 签署完成! 您已签署该协议。

已处理的协议将保存在您的收件箱中

您可于收件箱的协议(已处理)下找到:

所有您已签署的协议。您亦可透过选择资料图标, 1. 打开协议查阅详情。

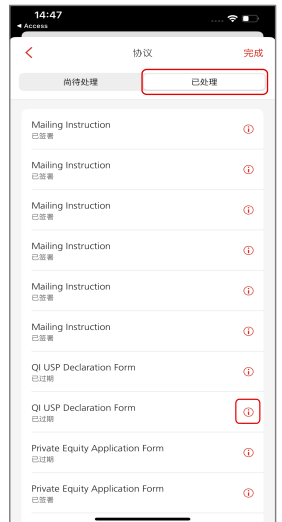

- 2. 共同签署的协议。
- 3. 遭拒绝及逾期的协议。

# 瑞银数字银行全力支持

如有疑问或查询其他资料,请联络您的客户顾问或 致电我们的热线。

查询详情,请浏览ubs.com

如欲获取更多协助,请致电以下热线联络我们: 新加坡:+65-6495 8333 香港:+852-2971 7111 星期一至五:上午7时至晚上8时; 星期六:上午9时至下午5时

电子签名法律条款

请参考《一般条款及条件》第7节(瑞银数字银行条款及条件)第12条,了解电子签名使用的法律条款。根据法律条款,您需要: 仔细检查电子银行文件,以电子方式签署或批准的文件/电子证书,以确保完整性和准确性; –

– 确认您提供的资料是正确的;和

– 如果执行前有任何差异,请通知我们(见第12.2和12.4条)。

您也可以参考第12.3(b)和12.8条,了解我们的责任免责声明。我们有权但无义务依赖我们收到的任何电子签名并按照其行事,而无需进 一步查明电子签名的来源或声称制作有关电子签名人士的身份(见第12.6节)。如果您发现或怀疑您的登入方式被误用,请立即通知我们, 我们可以采取必要的措施。如果您有什么需要澄清的,您可以联系您的客户顾问,您也可以选择不使用电子签名。

本文件仅供参考,并无意作为建议、要约、要约邀请或法律或税务建议。在作出决策前,您应获取专业建议。瑞银保留随时更改服务、 产品或价格的权利,无需事先通知。个别服务及产品会受法律限制,因此可能不会在世界各地不受限制地提供。未经瑞银明确同意, 不得复制本文件全文或任何部分。

© 瑞银集团2023年。锁匙标志以及"UBS"字样均为瑞银集团已注册和尚未注册的商标。版权所有。

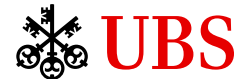